IBM Emptoris Spend Analysis

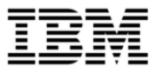

# **Release Notes**

Version 10.0

**Note:** Before using this information and the product it supports, read the information in <u>Notices on</u> page 21.

© Copyright IBM Corporation 1999, 2012

US Government Users Restricted Rights - Use, duplication or disclosure restricted by GS ADP Schedule Contract with IBM Corp.

# Contents

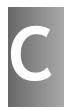

| Introduction                                                                             |
|------------------------------------------------------------------------------------------|
| About                                                                                    |
| What's new in Release 10.0                                                               |
| Single sign-on for IBM Emptoris Applications7                                            |
| Functionality moved from Emptoris Spend Analysis to Emptoris Strategic Supply Management |
| User Management                                                                          |
| Integration Management                                                                   |
| Integration                                                                              |
| Integration with Emptoris Sourcing                                                       |
| Export                                                                                   |
| Measures                                                                                 |
| Master Data                                                                              |
| User Preferences                                                                         |
| User Interface                                                                           |
| Emptoris Strategic Supply Management10                                                   |
| User Management                                                                          |
| Organization Management                                                                  |
| Category and Location Management                                                         |
| Supplier Management                                                                      |
| Limited Support for Web Services                                                         |
| Resolved Issues 10.0                                                                     |
| Open Issues                                                                              |
| Notices                                                                                  |

## Introduction

## About

This document provides information on new features, resolved and open issues for IBM® Emptoris® Spend Analysis in the 10.0 release.

This document contains the following sections:

- What's new in Release 10.0 on page 7
- Resolved Issues 10.0 on page 13
- Open Issues on page 15

For information on system requirements, refer to the following documents:

- IBM Emptoris Suite 10.0 Server System Requirements
- IBM Emptoris Suite 10.0 Client System Requirements

# What's new in Release 10.0

## Single sign-on for IBM Emptoris Applications

Users can now access the Emptoris Spend Analysis application using the IBM Emptoris Strategic Supply Management platform. Emptoris Strategic Supply Management is a suite comprising the following applications:

- IBM Emptoris Contract Management
- IBM Emptoris Program Management
- IBM Emptoris Spend Analysis
- IBM Emptoris Supplier Lifecycle Management
- IBM Emptoris Sourcing

Users can log on using a single user account and access all applications that are integrated with the Emptoris Strategic Supply Management from the Emptoris Strategic Supply Management header bar. Users need the required permissions to access the applications.

## Functionality moved from Emptoris Spend Analysis to Emptoris Strategic Supply Management

The following functionalities can no longer be performed in Emptoris Spend Analysis and can now be performed in the Emptoris Strategic Supply Management:

- Company creation and updation
- User creation and updation
- Roles creation and assignment

#### **User Management**

#### Companies

Companies are now created and updated in the Emptoris Strategic Supply Management. Companies are referred to as organizations in Emptoris Strategic Supply Management.

#### Users

Users are now created and updated in the Emptoris Strategic Supply Management.

#### **User Roles**

User Roles are now created and assigned to users in Emptoris Strategic Supply Management.

### **Integration Management**

Using the Integration Management feature you can now define settings that are required for the integration of Emptoris Spend Analysis with Emptoris Sourcing, Emptoris Contract Management, Emptoris Supplier Lifecycle Management, and Emptoris Strategic Supply Management.

You can configure the following from Integration Management:

- Web service settings required for the integration of Emptoris Spend Analysis and Emptoris Supplier Lifecycle Management.
- Integration properties for the integration of all the products.
- Dimension mappings settings for mapping supplier and category dimension for each data set.
- Importing and exporting dimension functionality for exporting and importing supplier and category dimensions from Emptoris Spend Analysis to Virtual Supply Master of Emptoris Strategic Supply Management and vice versa.

#### Integration

Emptoris Spend Analysis can now be integrated with Emptoris Supplier Lifecycle Management. Doing so, you can view the supplier spend data in the Supplier 360 view of Emptoris Supplier Lifecycle Management.

#### Integration with Emptoris Sourcing

- The Category Master ID is now used for Emptoris Spend Analysis and Emptoris Sourcing integration. The Spend Node ID that was used in integration is now no longer required.
- The Supplier Master ID is now used for Emptoris Spend Analysis and Emptoris Sourcing integration. The Spend Analyzer ID that was used in integration is now no longer required.

### Export

You can now export large tabulations in XLSX format.

### Measures

Emptoris Spend Analysis now has two additional rollup type measures. The roll types are the following:

- MASK ROLLUP for suppressing measure values at all levels except for leaf level.
- MASK ROOT for suppressing roll up for measure at root level.

### **Master Data**

Using the Virtual Supply Master feature of the Emptoris Strategic Supply Management the supplier and category data is now mastered and a uniqued Master ID assigned to supplier and category.

For integration on category across products the Category Master ID is used. For integration on supplier across products, the Supplier Master ID is used.

## **User Preferences**

User preferences like Language, Date format, and Number format are now managed from Emptoris Strategic Supply Management.

### **User Interface**

The Bookmarks, Analytics, Feedback, and Tabulation report list pages have an improved user interface. The Bookmarks, Tabulation, and Analytics Search appears at the top of the respective report list pages.

### **Emptoris Strategic Supply Management**

Besides providing a single sign on to all the application, the Emptoris Strategic Supply Management also provides the following features for all products integrating:

- User Management
- Organization Management
- Category and Location Management
- Supplier Management

#### **User Management**

Using the user management feature you can create internal and external users and contacts, assign user roles, user groups, and permissions, and enable users for applications. You can activate and suspend users.

You can also create user groups for specific applications in Emptoris Strategic Supply Management.

For more information, see the IBM Emptoris Strategic Supply Management 10.0 Administrator Guide.

#### **Organization Management**

You can create internal organizations with hierarchies. Only internal users can be associated with internal organizations, and a user can be associated with only one organization.

Internal organizations created in the Emptoris Strategic Supply Management are mapped to the organizations in various applications.

The Emptoris Strategic Supply Management has top level organizations. Each top-level organization has multiple sub-organizations.

You can also import organizations through the batch upload functionality in Emptoris Strategic Supply Management.

For more information, see the *IBM Emptoris Strategic Supply Management 10.0* Administrator Guide.

#### **Category and Location Management**

You can create and manage categories and locations in the IBM Emptoris Virtual Supply Master module of the Emptoris Strategic Supply Management.

The categories are mastered and published to various applications. In Emptoris Virtual Supply Master, data stewards and category administrators can create, update, and discontinue categories. Data stewards can create master records for categories by merging and de-duping.

The locations in the Emptoris Strategic Supply Management includes regions, countries, and states.

For more information, see the IBM Emptoris Strategic Supply Management 10.0 Administrator Guide.

#### **Supplier Management**

You can manage suppliers using the IBM Emptoris Virtual Supply Master module within Emptoris Strategic Supply Management Platform. Emptoris Virtual Supply Master is the master repository for suppliers, categories, and regions.

An application or external feed such as an ERP system can be a data source for Emptoris Virtual Supply Master. The records of suppliers are imported from data sources. The data is mastered within Emptoris Virtual Supply Master and a unique ID is assigned to each supplier, category, and region. All applications that subscribe to Emptoris Virtual Supply Master, receive the mastered data back into the application. The mastered data is sent back to the applications asynchronously. The Emptoris Virtual Supply Master maintains a copy of the data that is received from each data source.

### **Limited Support for Web Services**

The Emptoris Strategic Supply Management provides a very limited support for web services. Customers must consult their implementation teams for using the Emptoris Strategic Supply Management web services.

# **Resolved Issues 10.0**

The table below displays the issues resolved in version 10.0.

| Component   | Found<br>in<br>version | Sales<br>Force /<br>Tracking<br>Number      | Description                                                                                                    |
|-------------|------------------------|---------------------------------------------|----------------------------------------------------------------------------------------------------|
| Feedback    | 8.1.1                  | EXP-8812<br>/ 170725                        | Users are not able to submit a renamed feedback, if the user has changed the case of the name.                                                                                                    |
| Integration | 8.1.1                  | EXP-8686<br>/ 163497                        | The Emptoris Sourcing menu bar disappears if Emptoris Spend Analysis session times out.                                                                                                    |
| Integration | 8.1                    | EXP-8402<br>/ 145299                        | In an integrated environment when the Emptoris<br>Sourcing session time out is set to 60 minutes and<br>Emptoris Spend Analysis session time out is set to<br>60 minutes, then after 30 minutes if the user tries<br>to access Emptoris Spend Analysis. the user<br>receives an SSO error page. |
| Integration |                        | EXP-10089<br>/<br>00144133                  | In an environment where there are multiple cubes, the user can not set a default cube.                                                                                                    |
| Integration | 8.1.1                  | EXP-9288<br>/<br>00166462                   | In an integrated environment, users receive the<br>Emptoris Sourcing session time out window, while<br>the users are working on Emptoris Spend Analysis.                                                                                                    |
| Performance | 9.5.0.1                | EXP-<br>10335,<br>10336,<br>10344,<br>10375 | Users encounter performance issues while ren-<br>dering dimensions and measures in the Dimension<br>Explorer.                                                                                                    |
| Search      | 7.2                    | EXP-7216<br>/ 98304                         | While using Search, If user applies filters on single<br>node and after some time tries to apply more<br>filters on the same dimension, then the system<br>does not display the previously applied filters.                                                                                     |
| Performance | 9.5                    | EXP-10115                                   | The cube summary calculation takes a long time during data set loading.                                                                                                    |
| Search      | 9.0.3.2                | EXP-10407<br>/ 240094                       | Users receive error while performing Dimension<br>Search. This happens when the search result<br>contains a large number of nodes.                                                                                                    |

| Component                                       | Found<br>in<br>version | Sales<br>Force /<br>Tracking<br>Number | Description                                                                                                    |
|-------------------------------------------------|------------------------|----------------------------------------|----------------------------------------------------------------------------------------------------|
| Search                                          | 8.1.1                  | EXP-10040<br>/ 224191                  | Users receive server error on performing<br>dimension search when they perform search after<br>accessing a bookmark. This happens when the<br>user tries to search a dimension which is not a<br>part of the accessed bookmark. |
| Search                                          |                        | EXP-10176<br>/<br>00148441             | When users perform search and save the search<br>results, then if the next search does not yield any<br>result, the users are unable to view the saved<br>results also.                                                         |
| Search                                          |                        | EXP-10174<br>/<br>00125753             | Users lose the search results on the Dimension search page when they click the Apply button accidentally.                                                                                                    |
| Tabulations                                     | 8.0.2                  | EXP-10340<br>/ 234489                  | Users are not able to submit tabulations.                                                                                                    |
| User Inter-<br>face                             | 8.1.1                  | EXP-9115<br>/<br>00189096,<br>00133420 | Users receive an error message when the page is getting refreshed between activities or the production site is down.                                                                                                    |
| Emptoris<br>Strategic<br>Supply Man-<br>agement |                        | CFGS-<br>1458                          | Installing applications from a previously saved configuration is now supported for this release.                                                                                                    |

## **Open Issues**

This section lists the known issues in the Emptoris Spend Analysis application.

| Function                                        | Sales<br>Force /<br>Tracking<br>Number | Description                                                                                                    |
|-------------------------------------------------|----------------------------------------|----------------------------------------------------------------------------------------------------|
| Analytics                                       | EXP-<br>10637                          | The Search Analytics page displays a wrong label. It displays Status instead of Report Label.                                                                                                    |
| Feedback                                        | EXP-<br>10633                          | By default the maximum number of publishable data set is<br>set to three. If the number of data set exceeds three, users<br>are not able to submit Online Feedback. The users do not<br>receive a validation message and the root role users also do<br>not receive an email. |
| Measure                                         | EXP-<br>10483                          | A blank page is displayed while creating tabulations with cal-<br>culated measures. This happens when users do not have per-<br>missions for one of the base measure, which is part of the<br>calculated measure formula.                                                     |
| Measure                                         | EXP-<br>10483                          | MaskRoot and MaskRoll measure values are not supported on Cube Summary Page and all Breadcrumbs.                                                                                                    |
| Tabulations                                     | EXP-<br>10478                          | If users do not have permission for one of the base measure,<br>which is part of calculated measure formula, a blank page is<br>displayed while creating nested and other tabulations with<br>calculated measures.                                                            |
| Tabulations                                     | EXP-<br>10640                          | Users are not able to export tabulations in XLSX format on Dimension viewer if the tabulations are of chart type.                                                                                                    |
| Tabulations                                     | EXP-<br>10636                          | Users are not able to export nested tabulations in XLSX for-<br>mat from Dimension viewer.                                                                                                    |
| Emptoris<br>Strategic<br>Supply Man-<br>agement | CFGS-<br>1283                          | When you remove the profile of an application on Red Hat<br>Enterprise Linux or Windows machines, the service of the<br>application is not deleted. You must delete it manually.                                                                                              |
| Emptoris<br>Strategic<br>Supply Man-<br>agement | CFGS-<br>1446                          | <ul><li>When you start a service on Red Hat Enterprise Linux machines, an error message is displayed. However, the service starts correctly despite the message.</li><li>You can safely ignore the error message that occurs due to a WebSphere script.</li></ul>             |

| Function                                        | Sales<br>Force /<br>Tracking<br>Number | Description                                                                                                    |
|-------------------------------------------------|----------------------------------------|----------------------------------------------------------------------------------------------------|
| Emptoris<br>Strategic<br>Supply Man-<br>agement | GATE-<br>2746                          | If you change the landing application for a user using Bulk<br>Upload, then that value is not updated.                                                                                                    |
| Emptoris<br>Strategic<br>Supply Man-<br>agement | GATE-<br>2849                          | The following issue occurs only in the Mozilla Firefox 16.0.2<br>browser.<br>After a user is batch uploaded into the Emptoris Strategic<br>Supply Management, if you modify the batch upload file to<br>enable an application for the user and upload the file again,<br>the newly enabled application is not seen as enabled. In the<br>Internet Explorer or Google Chrome browsers, this issue does<br>not occur.<br>Workaround: After uploading the file again for the user,<br>close the Firefox browser, clear the cache, restart the<br>browser, and then access the application. The newly enabled<br>application is visible. |
| Emptoris<br>Strategic<br>Supply Man-<br>agement | GATE-<br>2856                          | <ul><li>When you clone application specific user groups, the link to the application is not cloned in the user groups.</li><li>Workaround: Do not use the Clone option to clone application specific user groups. Create new application specific user groups.</li></ul>                                                                                                    |
| Emptoris<br>Strategic<br>Supply Man-<br>agement | GATE-<br>2861                          | You can create duplicate user groups in the Emptoris<br>Strategic Supply Management using upper and lower cases.<br>When these groups sync to Emptoris Contract Management,<br>the sync fails because in Emptoris Contract Management,<br>uniqueness is not case sensitive.<br>Workaround: Do not create duplicate user groups using<br>different cases.                                                                                                    |

| Function                                        | Sales<br>Force /<br>Tracking<br>Number | Description                                                                                                    |
|-------------------------------------------------|----------------------------------------|----------------------------------------------------------------------------------------------------|
| Emptoris<br>Strategic<br>Supply Man-<br>agement | GATE-<br>2867                          | In the Emptoris Strategic Supply Management platform, the<br>System Administrator role is not enabled for the default<br>System Administrator user having admin as the user name in<br>the application. However, the application automatically<br>assumes that the role is enabled for the System Administrator<br>user.<br>No changes to the permissions must be made to the admin<br>user. The admin user should be used for administration<br>purposes only. |
| Emptoris<br>Strategic<br>Supply Man-<br>agement | GATE-<br>2880                          | A duplicate user group can be created by cloning a deleted user group.                                                                                                    |
| Emptoris<br>Strategic<br>Supply Man-<br>agement | GATE-<br>2902                          | The <b>Appearance</b> > <b>Skin</b> option on the Preferences tab of user profiles is not supported for this release.                                                                                                    |
| Emptoris<br>Strategic<br>Supply Man-<br>agement | VSM-870                                | In Microsoft Internet Explorer 8, security warning messages<br>are received for some components of Emptoris Strategic<br>Supply Management.<br>Workaround: Click No to continue using the application.                                                                                                    |
| Emptoris<br>Strategic<br>Supply Man-<br>agement | GATE-<br>2341                          | Users logging on to a newly installed application are not able<br>to see the application in their preferred language.<br>Workaround: The administrator needs to modify the<br>property. Go to Administration > Property and turn on the<br>Enable Translations property and restart the application.                                                                                                    |
| Emptoris<br>Strategic<br>Supply Man-<br>agement | VSM-<br>1027                           | Asian languages though not supported are seen on the User<br>Interface (UI) as enabled.                                                                                                    |

| Function                                        | Sales<br>Force /<br>Tracking<br>Number | Description                                                                                                    |
|-------------------------------------------------|----------------------------------------|----------------------------------------------------------------------------------------------------|
| Emptoris<br>Strategic<br>Supply Man-<br>agement | VSM-<br>1062                           | After you add or edit languages for the Language Category &<br>Region language options in the Administration > Properties<br>> Virtual Supply Master properties, you must restart the<br>application for those languages to appear when you click the<br>Translate button for the master records of categories or<br>regions.                                                                                                    |
|                                                 |                                        | If you do not restart the application, the languages are not displayed.                                                                                                    |
| Emptoris<br>Strategic<br>Supply Man-<br>agement | VSM-<br>1244                           | When you select a trusted attribute from a data source,<br>supplier attributes and derived attributes are available for<br>selection. Derived attributes for a supplier are available at<br><b>Data Source</b> > <b>Data Rules</b> > <b>Expression Editor</b> .<br>You must select only a supplier attribute and not a derived<br>attribute. Selecting a derived attribute as a trusted attribute<br>is not supported in this release. |
| Emptoris<br>Strategic<br>Supply Man-<br>agement | VSM-<br>1376                           | <ul> <li>When you create categories through a web service, the following issues occur:</li> <li>Categories are created with a non-Master data source.</li> <li>Categories are created with no data source.</li> <li>Categories with Master as the data source are created with their parents from a non-Master data source.</li> </ul>                                                                                                 |
| Emptoris<br>Strategic<br>Supply Man-<br>agement | VSM-<br>1378                           | While deleting organizations using the delete-<br>Organization web service, you can delete an organization<br>even if it has an active user associated with it.                                                                                                    |
| Emptoris<br>Strategic<br>Supply Man-<br>agement | VSM-<br>1383                           | When you use the deleteOrganization web service, you should be able to delete only master organizations that do not have any source records linked to it. However you can delete such organizations also.                                                                                                    |

| Function                                        | Sales<br>Force /<br>Tracking<br>Number | Description                                                                                                    |
|-------------------------------------------------|----------------------------------------|----------------------------------------------------------------------------------------------------|
| Emptoris<br>Strategic<br>Supply Man-<br>agement | VSM-<br>1422                           | When you search for the closest matches for a supplier by<br>entering the Score, the following error message appears:<br>com.rivermine.or.PersistenceException<br>:org.hibernate.QueryException<br>You cannot use the Score filter to find the closest matches of<br>suppliers.                                                                                                    |
| Emptoris<br>Strategic<br>Supply Man-<br>agement | VSM-<br>1454                           | When a Simplified Chinese or Traditional Chinese user tries<br>to create a new category, a warning message informing the<br>user that the category must be created in the default lan-<br>guage is not displayed.                                                                                                    |
| Emptoris<br>Strategic<br>Supply Man-<br>agement | VSM-<br>1455                           | In Mozilla Firefox 3 and later versions, during the merge<br>process if you click a supplier's company name, and if the<br>name is in Chinese, an error message is displayed.<br>Workaround: Click <b>OK</b> for the error message and close the<br>tab. When you return to the merge operation, it is<br>successful.                                                                                                  |
| Emptoris<br>Strategic<br>Supply Man-<br>agement | N/A                                    | The multi tenant environment is not supported for this release. If you select the <i>Multi-customer features enabled</i> check-box from <b>Properties</b> > <b>System</b> , then it cannot be turned off and the system may become unstable.                                                                                                    |
| Emptoris<br>Strategic<br>Supply Man-<br>agement | CFGS-<br>1615/                         | After the installation is successfully completed, the<br>IBMWAS85Service - gateway service on Windows servers is<br>not displayed as started in the service console. However, the<br>service has automatically started as it should, and only the<br>status does not display as started.<br>Workaround: To view the service as "Started" in the console,<br>you must first manually stop all Java™ processes, and then |
| Emptoris<br>Strategic<br>Supply Man-<br>agement | GATE-<br>2898                          | restart the IBMWAS85Service - gateway service.<br>If you are accessing the Emptoris Strategic Supply Man-<br>agement platform on Safari 6.0.1, while creating or mod-<br>ifying user details, the vertical scroll bar does not appear.<br>Workaround: Use the tab button to navigate through the dif-<br>ferent fields of the user details page.                                                                       |

| Function                                        | Sales<br>Force /<br>Tracking<br>Number | Description                                                                                                    |
|-------------------------------------------------|----------------------------------------|----------------------------------------------------------------------------------------------------|
| Emptoris<br>Strategic                           | GATE-<br>2912                          | The file that is generated when you export users cannot be reused as is to import the users.                                                                                                    |
| Supply Man-<br>agement                          |                                        | You must modify the file as per the importing standards to import the users.                                                                                                    |
| Emptoris<br>Strategic<br>Supply Man-<br>agement | GATE-<br>3027/                         | The Display a "basic" tree control check box in the user<br>profile > <b>Preferences</b> > <b>Performance</b> section is by default<br>not selected. If this option is selected, the left navigation<br>panel is displayed in a simple tree view without image icons.<br>When you click the Edit Preferences or My Profile link in the<br>simple tree view, a system error message is displayed. |
|                                                 |                                        | Workaround: Click the Preferences or Profile link from the top menu bar by clicking the user name drop-down to view the preferences or profile.                                                                                                    |
| Emptoris<br>Strategic<br>Supply Man-<br>agement | VSM-<br>1488/                          | If a non-English user wants to upload business objects<br>through batch upload, the templates for batch upload must<br>be downloaded by an English user. The non-English user must<br>use these templates downloaded by the English user.                                                                                                    |
|                                                 |                                        | If the non-English user downloads the templates and uses the same templates for uploading business objects, the batch uploads fail.                                                                                                    |
| Emptoris<br>Strategic<br>Supply Man-<br>agement | VSM-<br>1483/                          | When a data source is assigned as the trusted data source for<br>the Primary Address attribute, the record is mastered, and<br>the address is changed in the trusted data source, the change<br>of address propagates to the Master and all subscribed data<br>sources. When the Primary Address is changed to a different<br>address, the earlier address is replaced.                          |
|                                                 |                                        | Workaround: Before changing the Primary Address in the<br>trusted data source, note the original address. After<br>changing the address, update the Primary Address in the<br>Master record with the original address.                                                                                                    |
| Emptoris<br>Strategic<br>Supply Man-<br>agement | GATE-<br>3041                          | The Emptoris Strategic Supply Management application URL<br>in the notification templates points to the application server<br>instead of the perimeter web server.                                                                                                    |

## Notices

This information was developed for products and services offered on a worldwide basis.

IBM may not offer the products, services, or features discussed in this document in other countries. Consult your local IBM representative for information on the products and services currently available in your area. Any reference to an IBM product, program, or service is not intended to state or imply that only that IBM product, program, or service may be used. Any functionally equivalent product, program, or service that does not infringe any IBM intellectual property right may be used instead. However, it is the user's responsibility to evaluate and verify the operation of any non-IBM product, program, or service.

IBM may have patents or pending patent applications covering subject matter described in this document. The furnishing of this document does not grant you any license to these patents. You can send license inquiries, in writing, to:

IBM Director of Licensing IBM Corporation North Castle Drive Armonk, NY 10504-1785 U.S.A.

For license inquiries regarding double-byte character set (DBCS) information, contact the IBM Intellectual Property Department in your country or send inquiries, in writing, to:

Intellectual Property Licensing Legal and Intellectual Property Law IBM Japan Ltd. 1623-14, Shimotsuruma, Yamato-shi Kanagawa 242-8502 Japan

The following paragraph does not apply to the United Kingdom or any other country where such provisions are inconsistent with local law: INTERNATIONAL BUSINESS MACHINES CORPORATION PROVIDES THIS PUBLICATION "AS IS" WITHOUT WARRANTY OF ANY KIND, EITHER EXPRESS OR IMPLIED, INCLUDING, BUT NOT LIMITED TO, THE IMPLIED WARRANTIES OF NON-INFRINGEMENT, MERCHANTABILITY OR FITNESS FOR A PARTICULAR PURPOSE. Some states do not allow disclaimer of express or implied warranties in certain transactions, therefore, this statement may not apply to you.

This information could include technical inaccuracies or typographical errors. Changes are periodically made to the information herein; these changes will be incorporated in new editions of the publication. IBM may make improvements and/or changes in the product(s) and/or the program(s) described in this publication at any time without notice.

Any references in this information to non-IBM Web sites are provided for convenience only and do not in any manner serve as an endorsement of those Web sites. The materials at those Web sites are not part of the materials for this IBM product and use of those Web sites is at your own risk.

IBM may use or distribute any of the information you supply in any way it believes appropriate without incurring any obligation to you.

Licensees of this program who wish to have information about it for the purpose of enabling: (i) the exchange of information between independently created programs and other programs (including this one) and (ii) the mutual use of the information which has been exchanged, should contact:

IBM Corporation Somers, NY U.S.A

Such information may be available, subject to appropriate terms and conditions, including in some cases, payment of a fee.

The licensed program described in this document and all licensed material available for it are provided by IBM under terms of the IBM Customer Agreement, IBM International Program License Agreement or any equivalent agreement between us.

Any performance data contained herein was determined in a controlled environment. Therefore, the results obtained in other operating environments may vary significantly. Some measurements may have been made on development-level systems and there is no guarantee that these measurements will be the same on generally available systems. Furthermore, some measurements may have been estimated through extrapolation. Actual results may vary. Users of this document should verify the applicable data for their specific environment.

Information concerning non-IBM products was obtained from the suppliers of those products, their published announcements or other publicly available sources. IBM has not tested those products and cannot confirm the accuracy of performance, compatibility or any other claims related to non-IBM products. Questions on the capabilities of non-IBM products should be addressed to the suppliers of those products.

All statements regarding IBM's future direction or intent are subject to change or withdrawal without notice, and represent goals and objectives only.

This information contains examples of data and reports used in daily business operations. To illustrate them as completely as possible, the examples include the names of individuals, companies, brands, and products. All of these names are fictitious and any similarity to the names and addresses used by an actual business enterprise is entirely coincidental.

22

#### Trademarks

IBM, the IBM logo, and ibm.com are trademarks of International Business Machines Corp., registered in many jurisdictions worldwide. Other product and service names might be trademarks of IBM or other companies. A current list of IBM trademarks is available on the Web at "Copyright and trademark information" at www.ibm.com/legal/copytrade.shtml.

Emptoris®, EMPTORIS® and device, RIVERMINE®, and XCITEC® and device are trademarks or registered trademarks of Emptoris, an IBM Company.

Adobe, the Adobe logo, PostScript, and the PostScript logo are either registered trademarks or trademarks of Adobe Systems Incorporated in the United States, and/or other countries.

Linux is a registered trademark of Linus Torvalds in the United States, other countries, or both.

Microsoft, Windows, Windows NT, and the Windows logo are trademarks of Microsoft Corporation in the United States, other countries, or both.

UNIX is a registered trademark of The Open Group in the United States and other countries.

Java and all Java-based trademarks and logos are trademarks or registered trademarks of Oracle and/or its affiliates.

|   | _ |   | _ | _    |   |
|---|---|---|---|------|---|
| _ | _ |   |   | <br> |   |
|   | _ |   |   | _    |   |
|   |   |   |   |      |   |
| _ | - |   |   |      |   |
| = | _ |   |   |      | ® |
|   |   | - |   |      |   |